Steps for troubleshooting (All tools with default settings unless specified).

- 1. The data frame is set relative to WGS\_1984. All additional is also in WGS\_1984.
- 2. Add the network data through "Add Data".
- 3. Build Dataset to ensure latest network dataset is used through **Network Analyst Tools -> Network Dataset -> Build Network.**
- 4. Add location-allocation layer through **Network Analyst Tools -> Analysis -> Make Location-Allocation Layer** with the following settings:

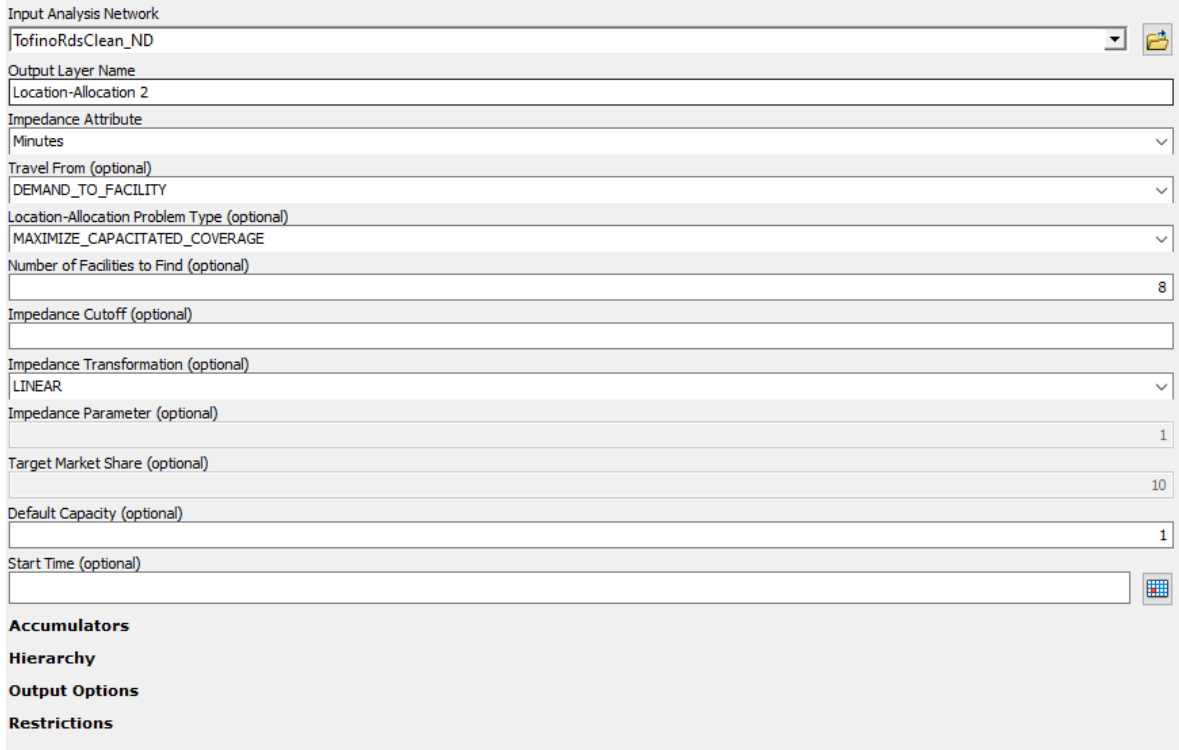

- 5. Add Table **"PopSD\_1"** through **"Add Data".**
- 6. Right-click the imported table and clicking **"Display XY Data"** with the following settings:

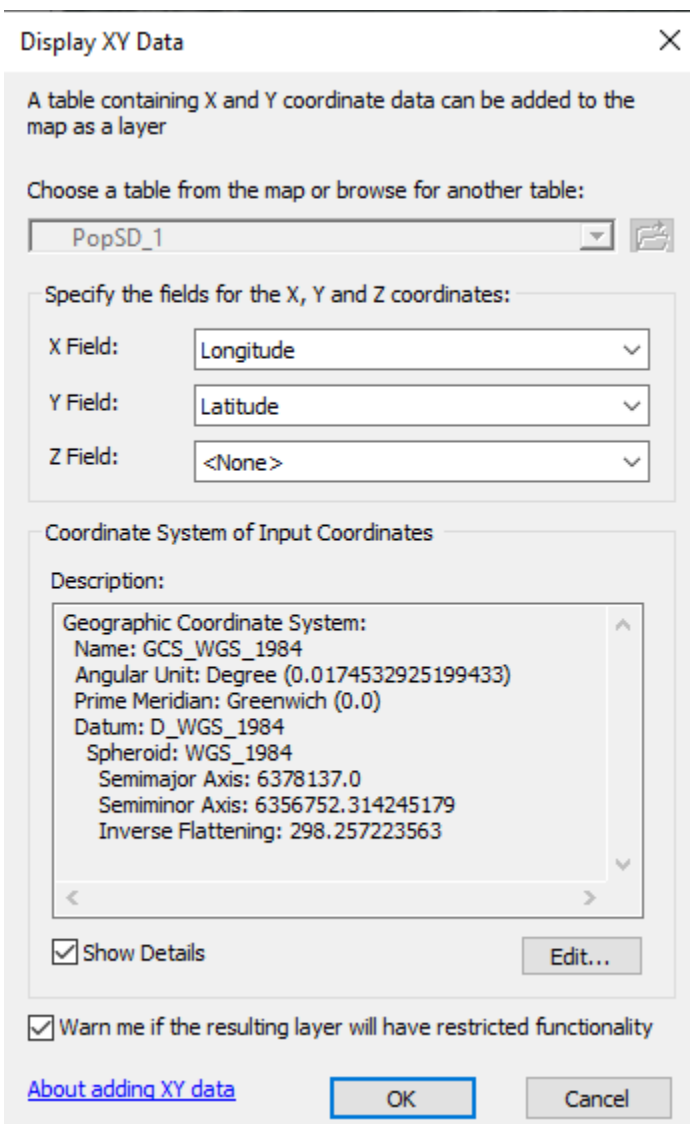

The output is then the shapefile. This is the data frame at this step:

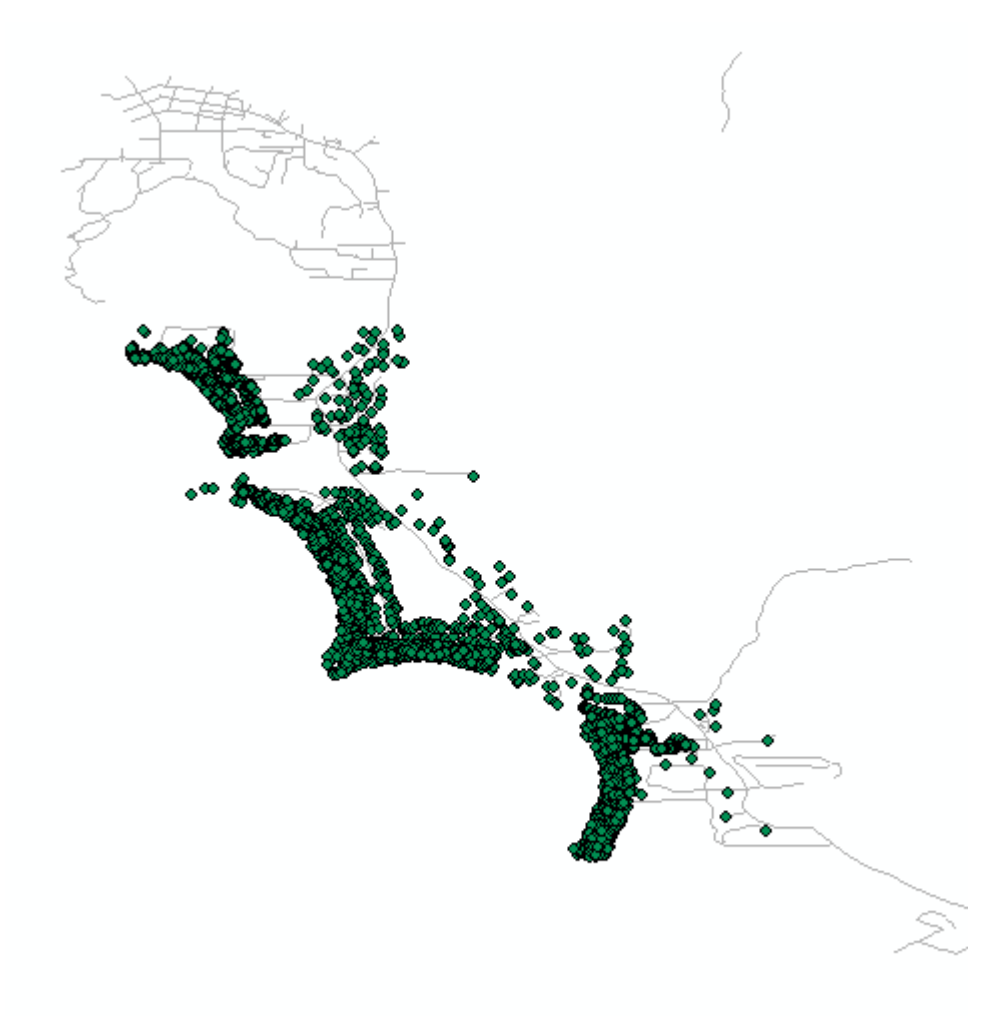

7. Add demand points through **Network Analyst Tools -> Analysis -> Add Locations** with default settings

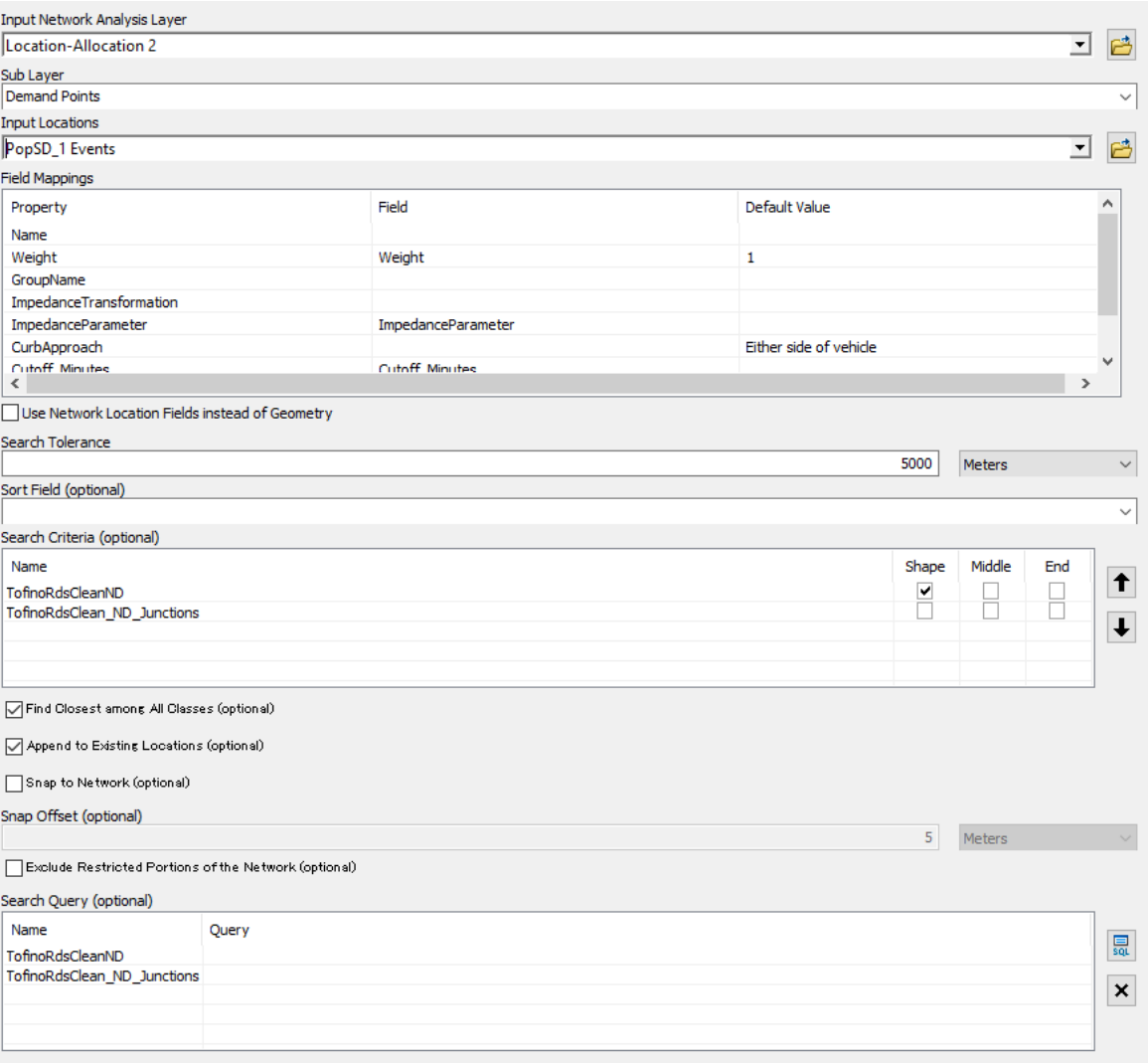

The output at this step is where the problem occurs. You can see the original XY shapefile in green, and the **demand points in blue**. Notice how **you can still see the green points (shp file) even though the demand points are the top-most layer**.

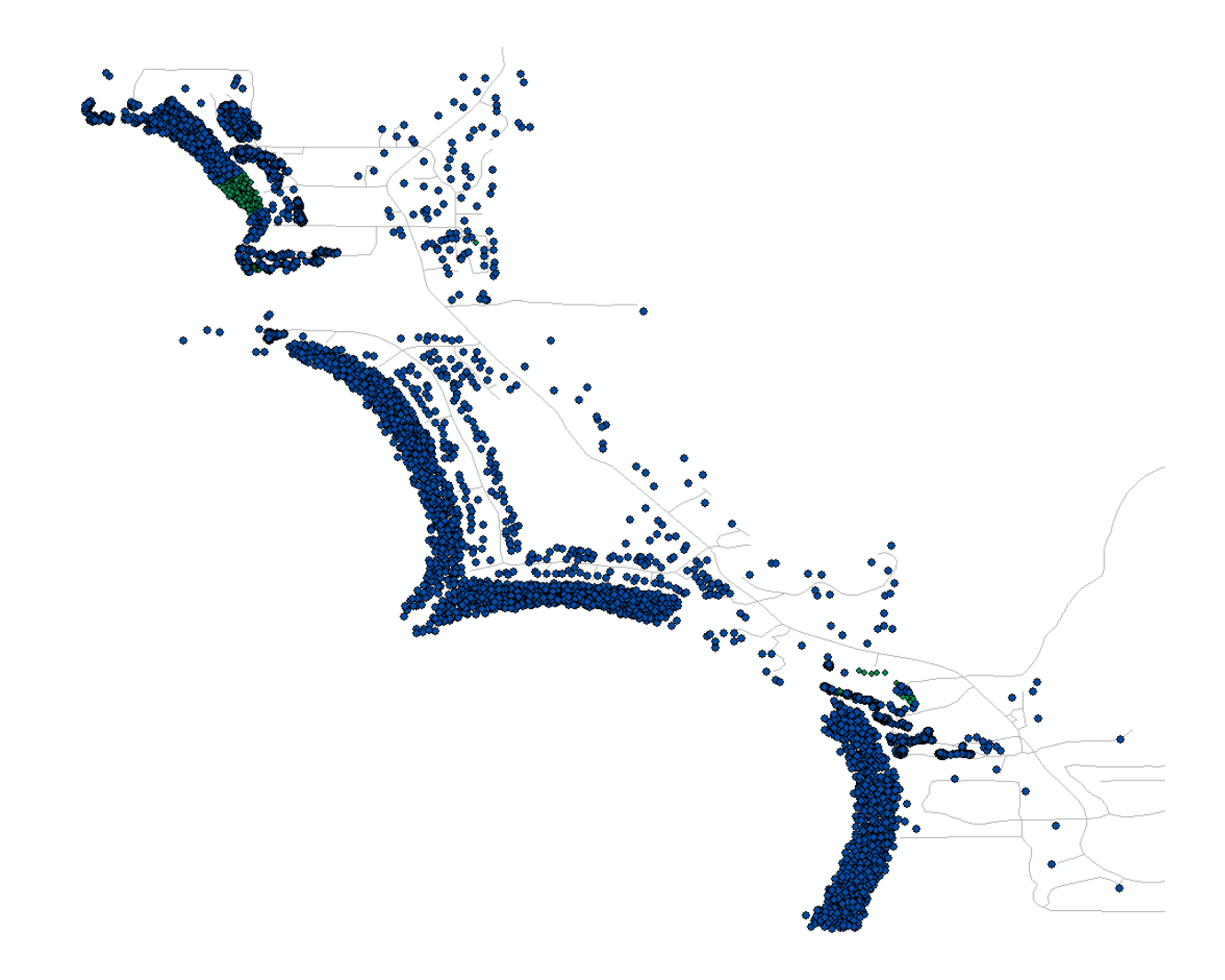

Thus, some demand points are not being displayed. However, the peculiar thing is that the attribute table of the demand points show all of the same data as the shape file, but is not being displayed in the data frame. Thank you for the help!